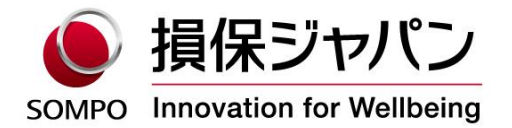

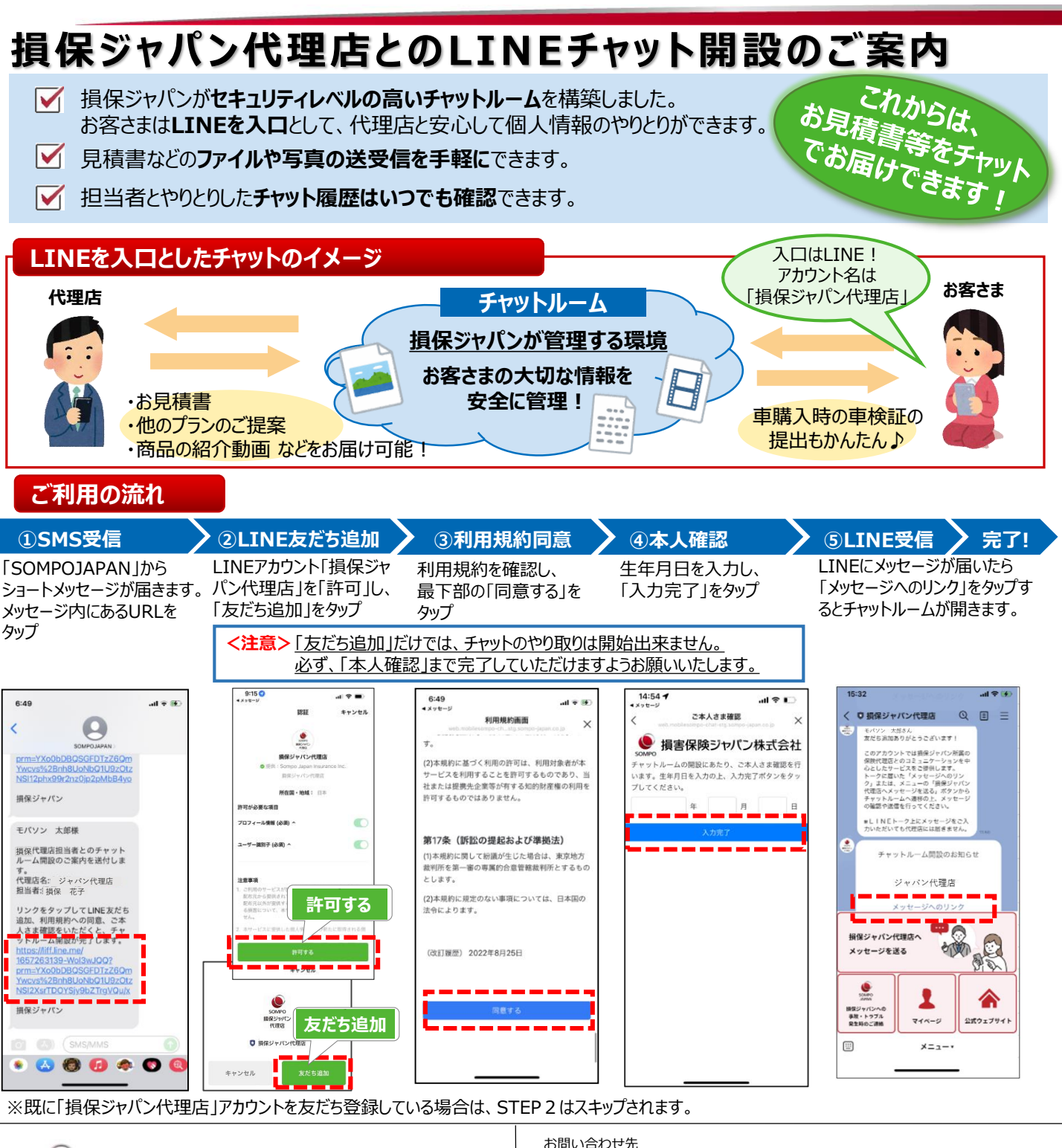

#### 損害保険ジャパン株式会社 SOMPO

〒160-8338 東京都新宿区西新宿1-26-1 <公式ウェブサイト>https://www.sompo-japan.co.jp/

SOMPOグループの一員です。

### 東電生協指定代理店 有限会社甲府中央 〒400-0032 山梨県甲府市中央4-3-3 TEL:055-222-6580/FAX:055-222-6581

## **SMS (ショートメッセージ) が届かない場合のご案内**

SMSの配信においてはAmazonWebService社を利用しております。

そのため、SMSを海外のサーバーから送信することがあります。受信できない場合には海外からのSMSがブロックされている可能性がござ いますので以下方法をお試しください。

【ご注意】 海外のサーバーから送信される全てのSMSが受信可能となりますので、お客さまのご判断にて設定をお願いいたします。

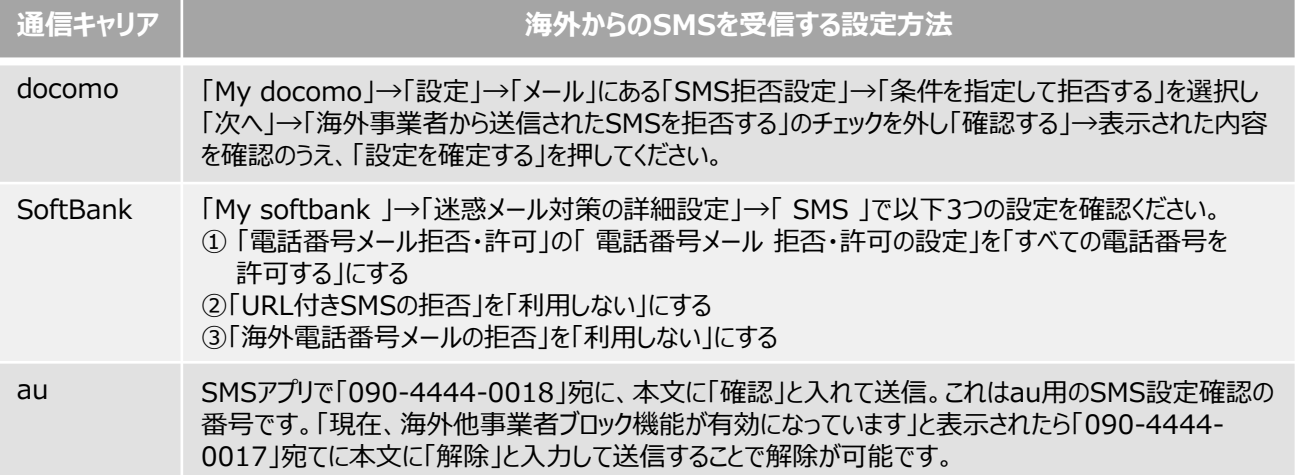

上記を設定いただいても受信ができない場合、以下が考えられます。

※2023年6月現在の情報です。

①SMSを受信する環境が整っていない。(サービス未契約やご利用の携帯電話(端末)がSMS対応していないなど) →詳細はご契約の各携帯電話会社(通信キャリア)にご確認ください。

②通信環境が悪いエリア内にいたり、通信モードを「機内モード」等に設定している。

→機内モードが解除されていること、通信環境が整っていることを確認のうえ、再度お試しください。

③「WiFi(無線LAN)」等を通じてデータ受信をしている。

→「WiFi(無線LAN)」をご利用の場合、設定によってはSMSを受信することができません。WiFiの設定をオフにしていただ くか、電話回線と併用して受信できる設定に切り替えた上でSMSをご利用ください。設定の方法は、お持ちの端末により異 なります。取扱説明書をご覧いただくか、ご契約の各携帯電話会社(通信キャリア)にご確認ください。 ※本内容に関するお問い合わせは、ご契約の各携帯電話会社 (通信キャリア) へご連絡ください。

# 利用規約の同意ボタンがタップできない場合

利用規約の同意や生年月日認証などはLINEのブラウザを利用しています。スマホの機種やOSバージョンによって、 SMSで届いた URLが、LINE以外のブラウザ(SafariやChromeなど)で開かれることがあり、その場合は同意ボタンをタップできない事象が発 生します。「iPhoneの場合」、「Android端末の場合」に記載されている「事前準備」を実施したうえで、方法1からお試しい ただき、「同意 |ボタンがタップできるかご確認をお願いいたします。解決しない場合は、方法 2 以降を順にお試しください。

#### **iPhoneの場合**

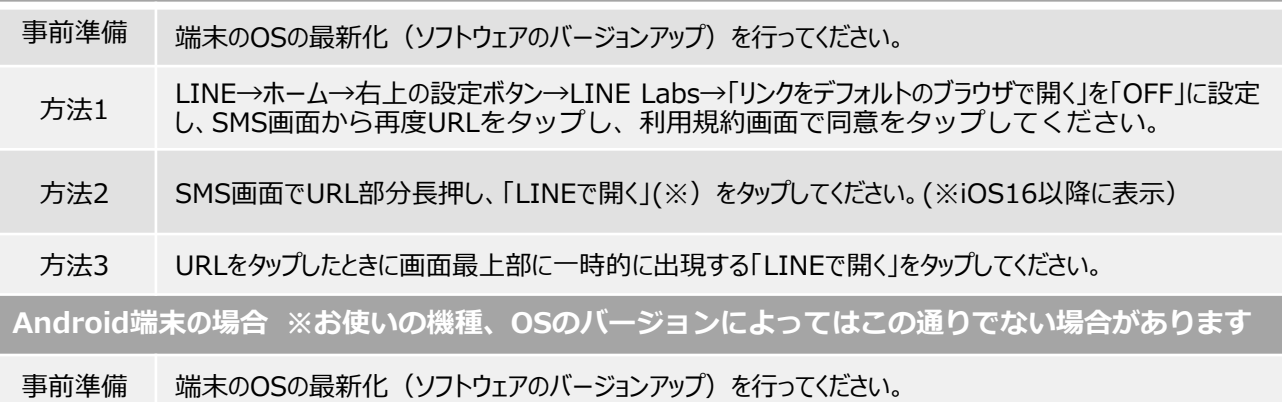

方法1 設定→「アプリ」を選択→「デフォルトのアプリ」を選択→「リンクを開く」よりLINEを選択→「対応リンクを開 く」を有効→SMS画面から再度URLをタップし、利用規約画面で同意をタップしてください。

上記いずれの方法でも解決しない場合は、以下もお試しください。

①LINEアプリのバージョン最新化 ②端末の再起動 ③キャッシュクリア <参考:キャッシュクリアの方法>

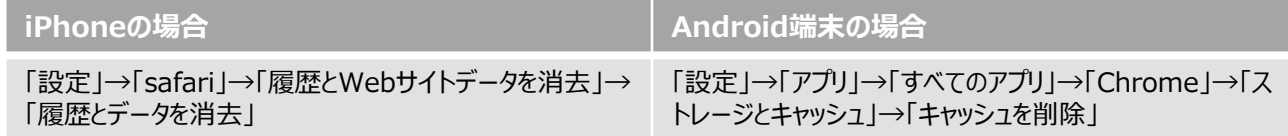